# How to Access and Utilize the Technical Skills Assessment (TSA) Dashboard

Arizona Department of Education, Career and Technical Education, Technical Skills Assessments

Instructions The CTE Technical Skills Assessments are hosted in the ADEConnect Portal on the ADE website. Go to www.azed.gov and click on the ADEConnect link, then click on the CTE Technical Skills Assessments link.

#### DON'T HAVE ACCESS TO ADECONNECT?

Contact your Entity Administrator to get access to ADEConnect and to assign Assessment Roles and Permissions.

To find out who your Entity Administrator is, click "Find an Entity Administrator" on the bottom-right corner of the ADEConnect home page.

**REMEMBER!** You must have access to ADEConnect with assessment permission to register students for the assessments and to access resources and reports.

#### https://adeconnect.azed.gov/

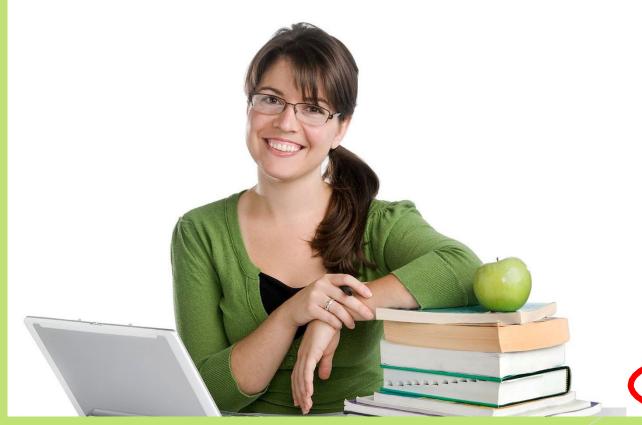

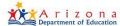

#### Sign in with your organizational account

| someone@example.com |  |
|---------------------|--|
| Password            |  |

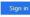

#### Forgot Password?

Your organizational account used for sign in is your email address.

If you have forgotten your ADEConnect password, you can reset it using the Forgot Password? link.

If you are a Student Information System (SIS) user,please use that system for access to all of your ADE applications! SIS users should only maintain their password in the SIS.

Reset of ADEConnectpassword does not update your SIS or Common Logon passwords.

If you cannot create an ADEConnect Account or if you do not want to create an ADEConnect Account, Click

For questions regarding your entity and application access via ADEConnect, contact theEntity Administrator Find an Entity Administrator.

# **Note for Entity Administrators**

When adding a new user in ADEConnect, make sure the bullet "Login through ADEConnect" is selected:

| - man                    |                          |                                                  |
|--------------------------|--------------------------|--------------------------------------------------|
| How will the user login? | Login through ADEConnect | O Login through Student Information System (SIS) |
| Next                     | T                        |                                                  |
|                          | -                        |                                                  |

How to add a new user tutorial is in <u>ADEConnect - FAQ (azed.gov)</u> ADEConnect>Help>FAQ>How do I add a new user to ADEConnect?

Video Tutorial is here: ADEConnect - Videos (azed.gov)

FYI...SIS users are the ones who login to ADEConnect through their SIS (Student Information System like Edupoint). They will be authenticated to ADEConnect based on the trust we have between ADE and their system.

\*Non- SIS users are the ones who get to ADEConnect by providing their username and password via a browser.

# **ADEConnect HOME PAGE**

**Depending on your ADEConnect privileges,** there may be more than one system listed. There are two systems shown here. **Click on the CTE** 

Technical Skills Assessments link.

| ADEConnect                              | ADEConnect |                     |             |          |         | Feedback | Account 👻 |
|-----------------------------------------|------------|---------------------|-------------|----------|---------|----------|-----------|
| Applications                            |            |                     |             |          |         |          |           |
|                                         | [Hide All] | -                   |             |          |         |          |           |
| Arizona Department of Education (79275) | [-]        | Navigation <b>Q</b> |             |          |         |          |           |
| CTE Technical Skills Assessments        | * 🖒        | Search for en       | tity        |          |         |          |           |
| CTE Data Portal                         | 🔶 🗹        | Arizona De          | partment of | Educatio | on (792 | 75)      |           |

### When logging into the Technical Skills Assessments for the first time

as a Level 1 permission holder, you will be asked to update the FedEX address (streetaddress only) for mailing the TSA certificates. This will be a yearly request.

## **Technical Skills Assessment Dashboard**

This is an example of a Level 1 permission dashboard.

The welcome message shows your name and district.

| Cecining that works for Arizona | CTE Technical Skills Assessments  |      |              | Welcome Judy Balogh! <u>Log Off</u><br><u>ALPINE UNIFIED DISTRICT – (000000001) – (99999)</u> |                |        |         |      |  |
|---------------------------------|-----------------------------------|------|--------------|-----------------------------------------------------------------------------------------------|----------------|--------|---------|------|--|
|                                 |                                   | Home | Registration | Bulk Registration                                                                             | Change Request | Roster | Reports | Help |  |
| Welcome to (                    | CTE Technical Skills Assessments! |      |              |                                                                                               |                |        |         |      |  |

Schools are listed in the Registration tab dropdown.

CTEDs, Districtsa,ndSchoolsare listed in the Reportstab dropdown.

# There are **Three** Assessment Permission Levels

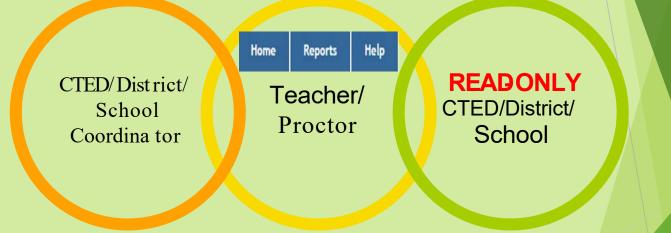

All permission levels have access to Reports.

| Home | Registration | Bulk Registration | Change Request | Roster | Reports | Help |
|------|--------------|-------------------|----------------|--------|---------|------|
|------|--------------|-------------------|----------------|--------|---------|------|

Home Registration Roster Repo

Reports Help

Page 8 of 22

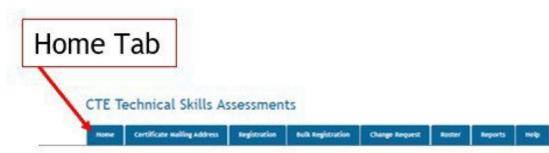

#### Welcome to the Technical Skills Assessments (TSAs) Dashboard

| Fail 2021 Testing Schedule                  |                                                                    |  |  |  |  |  |
|---------------------------------------------|--------------------------------------------------------------------|--|--|--|--|--|
| October 4 – November 22                     | Registration for Spring Assessments                                |  |  |  |  |  |
| October 25 – November 26 (aurs and 400 are) | Assessment Testing Period                                          |  |  |  |  |  |
| November 29 – December 3                    | Student Congratulatory Letter and Certificates Mailed to Districts |  |  |  |  |  |

Download 2021-2022 Schedule for Taking the Technical Skills Assessments

Download 2021-2022 CTE Programs with Technical Skills Assessments

Download Student Eligibility Policy

Download CTE Technical Skills Assessments User Guide

Download Universal Test Administration Conditions and Accommodations Guide

Download Secondary and Postsecondary Security and Testing Protocol Agreements REQUIRED

Student Test Site Login

## Security agreements available on the Home Tab

Secondary Security and Testing Protocol Agreement: Arizona Department of Education, Career and Technical Education Technical Skills Assessment System...

...to be signed by all persons with access to the CTE Technical Skills Assessment System and kept on file by the district's designated testing administrator. Postsecondary Security and Testing Protocol Agreement: Arizona Department of Education, Career and Technical Education Technical Skills Assessment System...

...to be signed by all persons with access to the CTE Technical Skills Assessment System and kept on file by the district's designated testing administrator.

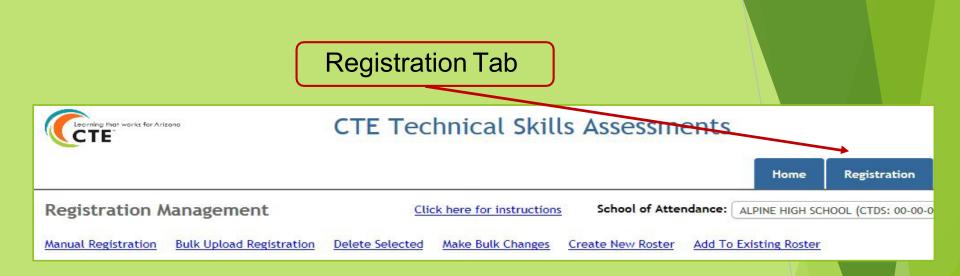

### Links for: Manual and bulk upload registration Deletions and changes Create new roster and add to existing roster

## **Student Naming Convention**

- Due to changes in the Technical Skills Assessments System, student registration now pulls student names from AzEDS.
- Student names on certificates come from student registration.
- The person responsible for registering students for the assessments should check all names before creating rosters.
- Student names are corrected through the District SIS (Student Information System) which will update AzEDS. Once names are changed in SIS, the updated names will be available for registration and the TSA certificates.

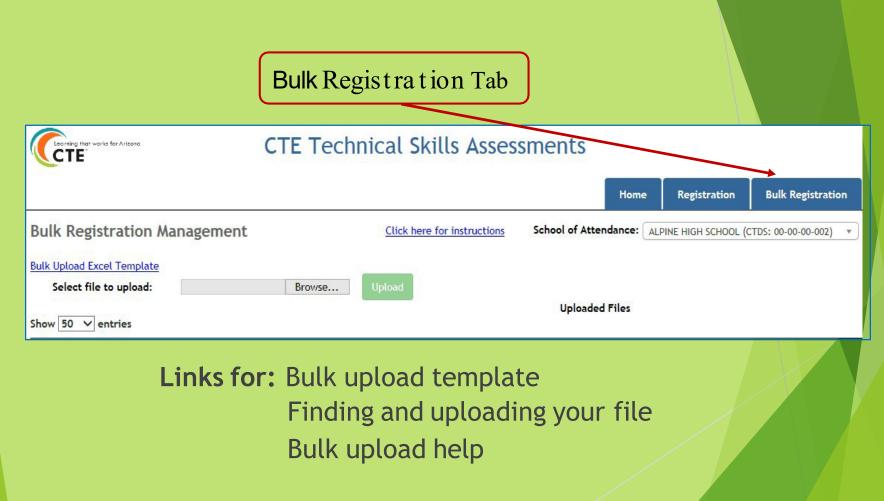

Page 13 of 22

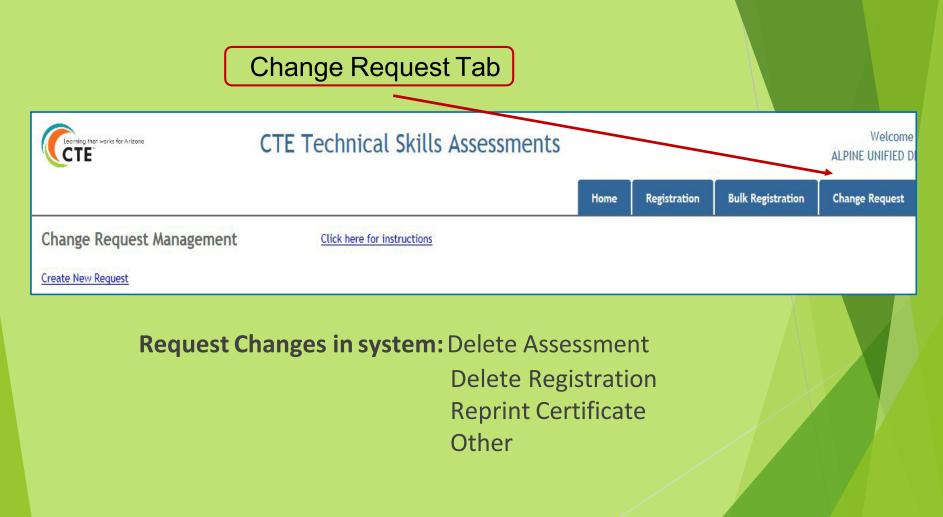

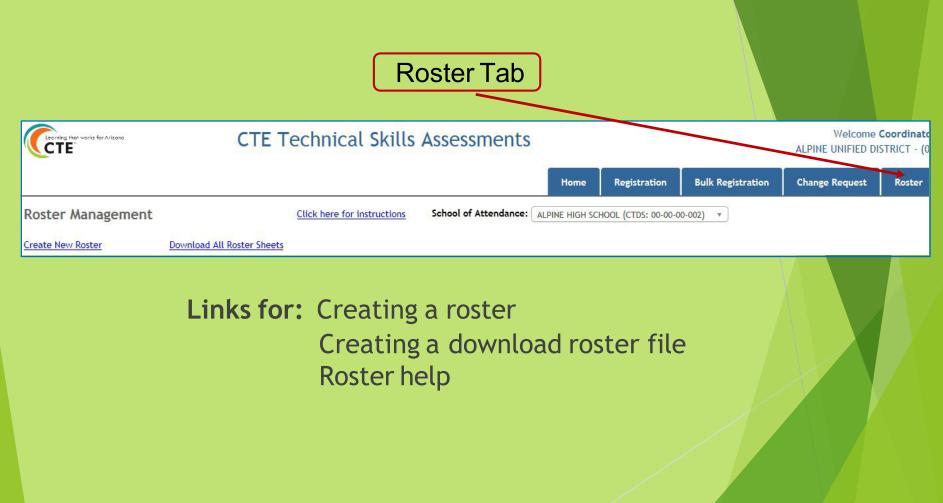

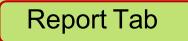

|                            | CTE Technical Skills Assessments                     |            |      | Welcome Julie Shumate! Log Off         |
|----------------------------|------------------------------------------------------|------------|------|----------------------------------------|
| Home                       |                                                      | Reports    | Help |                                        |
| 2017 - Current Reports     |                                                      | 2017 - Cur | rent |                                        |
| Statewide Performance Re   | esults                                               |            |      |                                        |
| This separt is assaulted h | Statewide results Non-CTED results All CTEDs results |            |      | coloction. Socted by bisheet to lowest |

This report is organized by Statewide results, Non-CTED results, All CTEDs results, or for a Single CTED selection. Sorted by highest to lowest

#### Who has access to assessment reports?

A CTED user has access to all districts and schools under the CTED. If the school/district is NON-CTED, then access is only at the district or school level.

## Select New Reports in the Reports tab dropdown.

#### Fall 2016 & Above Reports

**Statewide Performance Results.** This report is organized by Statewide results, Non-CTED results, All CTEDs results, or for a Single C/TED selection. Sorted by highest to lowest assessment scores, it shows the number of students tested, the average score, and the percentage of students who passed.

**Student and Program Assessment Results.** The Student Report shows the percentage of correct responses for each standard and the overall assessment score based on the student's total percentage of correct responses. The Program Report shows the percentage of correct responses for each standard based on the responses of all students.

**Total Program Results.** This *multiple program report is organized by CTED, district, school, and teacher*. It shows the Student Unique ID, program assessment, testing date, student score, school of attendance, gender, special population classification, grade level, and teacher email.

### All reports are a vailable in PDF and Excel formats.

| Report Select                | ion ———                                                                                                    |                                         |                                                                                              |  |  |  |  |
|------------------------------|----------------------------------------------------------------------------------------------------|-----------------------------------------|----------------------------------------------------------------------------------------------|--|--|--|--|
| Report Name:                 | Statewide Performance Results                                                                                                    | Report Select                           |                                                                                              |  |  |  |  |
|                              | nized by Statewide results, Non-CTED results, All CTEDs results, or for a Single CTED                                                                                 | Report Name:                            | Total Program Results                                                                        |  |  |  |  |
|                              | y highest to lowest assessment scores, it shows the number of students to ted, the the percentage of students who passed. In this report, student counts under 10 are | This multiple prog                      |                                                                                              |  |  |  |  |
| suppressed (*). Ad           | ministrators and teachers can view each school's performance relative to other districts                                                                              | ID, program asses<br>special population | Statewide Performance Results                                                                |  |  |  |  |
| Excel.                       | fered the same program. Available formats: web page with easy conversion to PDF and                                                                                   | number of student                       | Student and Program Assessment Results                                                       |  |  |  |  |
|                              |                                                                                                    | PDF and Excel.                          | Total Program Results                                                                        |  |  |  |  |
| - Assessment I               | nformation                                                                                                    |                                         |                                                                                              |  |  |  |  |
| Timeframe: SP                | * PRING 2018                                                                                                    |                                         |                                                                                              |  |  |  |  |
| Assessment: AC               | CCOUNTING AND RELATED SERVICES-(52.0300.0)                                                                                                    |                                         |                                                                                              |  |  |  |  |
| School District/<br>College: | Statewide   ALL  ALL                                                                                                    | repo                                    | e report filters are displayed, any<br>ort can be selected from the<br>ort Name dropdownbox. |  |  |  |  |
| Demographic                  | Filters                                                                                                    |                                         |                                                                                              |  |  |  |  |
| Student Unique I             | D:                                                                                                    | Onc                                     | e a report is selected from the                                                              |  |  |  |  |
| Gender:                      | ALL                                                                                                    |                                         | -                                                                                            |  |  |  |  |
| Special Populatio            | ne ALL *                                                                                                    | псеро                                   | ort Menu, the re <mark>port filters screen</mark>                                            |  |  |  |  |
|                              |                                                                                                    | -                                       | display.                                                                                     |  |  |  |  |

Page 18 of 22

# **Statewide Performance Results**

Student counts under 10 are suppressed (\*) Sorted by highest to lowest assessment score.

| ACCOUNTING AND RELATED SERVICES<br>Spring 2017                     |                              |                          |                               |  |  |  |  |  |
|--------------------------------------------------------------------|------------------------------|--------------------------|-------------------------------|--|--|--|--|--|
| JTED RESULTS                                                       |                              |                          |                               |  |  |  |  |  |
| JTED                                                               | Number of Students<br>Tested | Average Assessment Score | Percent of Students<br>Passed |  |  |  |  |  |
| CTD - Cochise Technology District                                  | 12                           | 75                       | 100                           |  |  |  |  |  |
| EVIT - East Valley Institute of Technology                         | *                            | 72                       | 85                            |  |  |  |  |  |
| PCJTED - PIMA COUNTY JTED                                          | *                            | 66                       | 66                            |  |  |  |  |  |
| West-MEC - Western Maricopa Education Center                       | 62                           | 66                       | 75                            |  |  |  |  |  |
| GIFT - Gila Institute for Technology                               | *                            | 64                       | 85                            |  |  |  |  |  |
| Assessment Pass Score                                              | N/A                          | 60                       | N/A                           |  |  |  |  |  |
| Statewide Average                                                  | N/A                          | 51                       | N/A                           |  |  |  |  |  |
| Non-JTED                                                           | 73                           | 46                       | 31                            |  |  |  |  |  |
| MIJTED - Mountain Institute Joint Technology Education<br>District | *                            | 26                       | 0                             |  |  |  |  |  |
| DISTRICT RESULTS                                                   |                              | <u> </u>                 |                               |  |  |  |  |  |
| DISTRICT                                                           | Number of Students<br>Tested | Average Assessment Score | Percent of Students<br>Passed |  |  |  |  |  |
| PIMA UNIFIED SCHOOL DISTRICT                                       | *                            | 81                       | 100                           |  |  |  |  |  |
| BENSON UNIFIED                                                     | 12                           | 75                       | 100                           |  |  |  |  |  |
| DEER VALLEY UNIFIED DISTRICT                                       | 10                           | 74                       | 89                            |  |  |  |  |  |
| THATCHER UNIFIED SCHOOL DISTRICT                                   | *                            | 72                       | 100                           |  |  |  |  |  |
| TEMPE UNION HIGH SCHOOL DISTRICT                                   | *                            | 72                       | 85                            |  |  |  |  |  |
| SANTA CRUZ VALLEY UNIFIED SCHOOL DISTRICT                          | *                            | 66                       | 66                            |  |  |  |  |  |
| PEORIA UNIFIED DISTRICT                                            | 28                           | 64                       | 78                            |  |  |  |  |  |
| GLENDALE UNION HIGH SCHOOL DISTRICT                                | 24                           | 63                       | 66                            |  |  |  |  |  |
| Assessment Pass Score                                              | N/A                          | 60                       | N/A                           |  |  |  |  |  |
| SAFFORD UNIFIED DISTRICT                                           | *                            | 59                       | 80                            |  |  |  |  |  |
| Statewide Average                                                  | N/A                          | 51                       | N/A                           |  |  |  |  |  |
| PHOENIX UNION HIGH SCHOOL DISTRICT                                 | 73                           | 46                       | 31                            |  |  |  |  |  |
| MAYER UNIFIED DISTRICT                                             | *                            | 26                       | 0                             |  |  |  |  |  |
| SCHOOL RESULTS                                                     |                              |                          |                               |  |  |  |  |  |
| SCHOOL                                                             | Number of Students<br>Tested | Average Assessment Score | Percent of Students<br>Passed |  |  |  |  |  |
| PIMA HIGH SCHOOL                                                   | *                            | 81                       | 100                           |  |  |  |  |  |
| EVIT DESERT VISTA HIGH SCHOOL                                      | *                            | 78                       | 100                           |  |  |  |  |  |
| LIBERTY HIGH SCHOOL                                                | *                            | 77                       | 100                           |  |  |  |  |  |
| BENSON UNIFIED HIGH SCHOOL                                         | 12                           | 75                       | 100                           |  |  |  |  |  |

**Note:**Astudent count of 10 or less is replaced by an asterisk (\*). This applies to all four options selected for this report.

Option 1 - Statewide Option 2 - Non-CTED Option 3 - All CTEDs Option 4 - Single CTED

To see total student counts 10 or below another report must be selected.

# **Student Assessment Results**

SAIS: 99999767 Attending ALHAMBRA HIGH SCHOOL - Date of Test 4/11/2017 ACCOUNTING AND RELATED SERVICES Your Pass Percentage is : 78%

|      | Program Standards                                                                            | Percent of<br>Operational<br>Items on<br>Assessment | Percent of<br>Correct<br>Responses |
|------|----------------------------------------------------------------------------------------------|-----------------------------------------------------|------------------------------------|
| 1.0  | DEMONSTRATE THE STEPS OF THE ACCOUNTING CYCLE                                                | 15                                                  | 50                                 |
| 2.0  | GENERATE PROCEDURES FOR CASH CONTROL                                                         | 5                                                   | 75                                 |
| 3.0  | DETERMINE PROCEDURES FOR ACCOUNTS RECEIVABLE AND ACCOUNTS PAYABLE                            | 12                                                  | 90                                 |
| 4.0  | DETERMINE PAYROLL                                                                            | 8                                                   | 85                                 |
| 5.0  | EVALUATE ASSETS, LIABILITIES, AND EQUITY                                                     | 13                                                  | 90                                 |
| 6.0  | DEMONSTRATE AN UNDERSTANDING OF BASIC BUSINESS, ECONOMIC, AND FINANCIAL MANAGEMENT PRACTICES | 16                                                  | 84                                 |
| 7.0  | APPRAISE COMPONENTS OF BUSINESS OPERATIONS                                                   | 8                                                   | 71                                 |
| 8.0  | ASSESS THE FINANCIAL PERFORMANCE OF A BUSINESS                                               | 11                                                  | 66                                 |
| 9.0  | USE ACCOUNTING TECHNOLOGY IN MANAGING FINANCIAL INFORMATION                                  | 3                                                   | 100                                |
| 10.0 | EXAMINE ETHICAL STANDARDS IN ACCOUNTING                                                      | 5                                                   | 100                                |
|      |                                                                                              |                                                     |                                    |

ASSESSMENT SCORE

Percent of Total Responses Correct 78

This report shows the overall assessment score based on the student's total percenta ge of correct responses to operationalitems. This report is sent automa tically to the tea cher at the end of the student 'stest.

## **Program Assessment Results**

Students In Set: 165 Filters Used Timeframe: Spring 2017 Assessment: ACCOUNTING AND RELATED SERVICES JTED: All Completion Status: Final Gender: All Special Population: All Grade Level: All School of Attendance/Residence: School of Attendance

|      | Program Standards                                                                            | Percent of<br>Operational Items<br>on Assessment | Percent of Correct<br>Responses |
|------|----------------------------------------------------------------------------------------------|--------------------------------------------------|---------------------------------|
| 1.0  | DEMONSTRATE THE STEPS OF THE ACCOUNTING CYCLE                                                | 15                                               | 59                              |
| 2.0  | GENERATE PROCEDURES FOR CASH CONTROL                                                         | 5                                                | 60                              |
| 3.0  | DETERMINE PROCEDURES FOR ACCOUNTS RECEIVABLE AND ACCOUNTS PAYABLE                            | 12                                               | 48                              |
| 4.0  | DETERMINE PAYROLL                                                                            | 8                                                | 60                              |
| 5.0  | EVALUATE ASSETS, LIABILITIES, AND EQUITY                                                     | 13                                               | 60                              |
| 6.0  | DEMONSTRATE AN UNDERSTANDING OF BASIC BUSINESS, ECONOMIC, AND FINANCIAL MANAGEMENT PRACTICES | 16                                               | 60                              |
| 7.0  | APPRAISE COMPONENTS OF BUSINESS OPERATIONS                                                   | 8                                                | 53                              |
| 8.0  | ASSESS THE FINANCIAL PERFORMANCE OF A BUSINESS                                               | 11                                               | 48                              |
| 9.0  | USE ACCOUNTING TECHNOLOGY IN MANAGING FINANCIAL INFORMATION                                  | 3                                                | 76                              |
| 10.0 | EXAMINE ETHICAL STANDARDS IN ACCOUNTING                                                      | 5                                                | 73                              |

This report shows the percentage of correct responses for each standard based on the responses of all students.

# **Total Program Results**

| Student<br>II | Unique<br>D | Assessment                         | Assessment<br>Date | Assessment<br>Score | School Of Residence       | School Of Attendance      | Gender | Special<br>Population    | Grade Level | Program Status | Teacher Email                |
|---------------|-------------|------------------------------------|--------------------|---------------------|---------------------------|---------------------------|--------|--------------------------|-------------|----------------|------------------------------|
| 7             | 8           | ACCOUNTING AND RELATED<br>SERVICES | 04/11/2017         | 78                  | ALHAMBRA HIGH SCHOOL      | ALHAMBRA HIGH SCHOOL      | м      | No special population    | Junior      | Final          | christenson@phoenixunion.org |
| 2             | 8           | ACCOUNTING AND RELATED<br>SERVICES | 04/26/2017         | 78                  | NORTH HIGH SCHOOL         | NORTH HIGH SCHOOL         | F      | No special<br>population | Junior      | Final          | smithers@phoenixunion.org    |
| 2             | 2           | ACCOUNTING AND RELATED<br>SERVICES | 04/26/2017         | 76                  | NORTH HIGH SCHOOL         | NORTH HIGH SCHOOL         | м      | No special population    | Senior      | Final          | smithers@phoenixunion.org    |
| 2             | 7           | ACCOUNTING AND RELATED<br>SERVICES | 04/25/2017         | 75                  | CESAR CHAVEZ HIGH SCHOOL  | CESAR CHAVEZ HIGH SCHOOL  | м      | No special population    | Senior      | Final          | mgardea@phoenixunion.org     |
| 2             | 7           | ACCOUNTING AND RELATED<br>SERVICES | 04/12/2017         | 72                  | ALHAMBRA HIGH SCHOOL      | ALHAMBRA HIGH SCHOOL      | м      | No special population    | Senior      | Final          | christenson@phoenixunion.org |
| 2             | 7           | ACCOUNTING AND RELATED<br>SERVICES | 04/26/2017         | 72                  | TREVOR BROWNE HIGH SCHOOL | TREVOR BROWNE HIGH SCHOOL | м      | No special population    | Senior      | Final          | stice@phoenixunion.org       |
| 2             | 6           | ACCOUNTING AND RELATED<br>SERVICES | 04/26/2017         | 71                  | TREVOR BROWNE HIGH SCHOOL | TREVOR BROWNE HIGH SCHOOL | F      | No special population    | Senior      | Final          | stice@phoenixunion.org       |
| 2             | 2           | ACCOUNTING AND RELATED<br>SERVICES | 04/26/2017         | 71                  | TREVOR BROWNE HIGH SCHOOL | TREVOR BROWNE HIGH SCHOOL | м      | No special population    | Junior      | Final          | stice@phoenixunion.org       |
| 2             | 7           | ACCOUNTING AND RELATED<br>SERVICES | 04/26/2017         | 68                  | NORTH HIGH SCHOOL         | NORTH HIGH SCHOOL         | м      | No special<br>population | Junior      | Final          | smithers@phoenixunion.org    |
| 2             | 6           | ACCOUNTING AND RELATED<br>SERVICES | 04/12/2017         | 67                  | ALHAMBRA HIGH SCHOOL      | ALHAMBRA HIGH SCHOOL      | м      | No special<br>population | Senior      | Final          | christenson@phoenixunion.org |
| 2             | 1           | ACCOUNTING AND RELATED<br>SERVICES | 04/26/2017         | 67                  | NORTH HIGH SCHOOL         | NORTH HIGH SCHOOL         | F      | No special<br>population | Junior      | Final          | smithers@phoenixunion.org    |
| 4             | 6           | ACCOUNTING AND RELATED<br>SERVICES | 04/11/2017         | 66                  | ALHAMBRA HIGH SCHOOL      | ALHAMBRA HIGH SCHOOL      | м      | No special population    | Senior      | Final          | christenson@phoenixunion.org |
| 7             | 2           | ACCOUNTING AND RELATED<br>SERVICES | 04/25/2017         | 66                  | BETTY FAIRFAX HIGH SCHOOL | BETTY FAIRFAX HIGH SCHOOL | F      | No special population    | Junior      | Final          | skay1@phoenixunion.org       |
| 2             | 9           | ACCOUNTING AND RELATED<br>SERVICES | 04/26/2017         | 65                  | NORTH HIGH SCHOOL         | NORTH HIGH SCHOOL         | F      | No special population    | Junior      | Final          | smithers@phoenixunion.org    |

This report is sorted by program then from highest to lowest assessment scores.

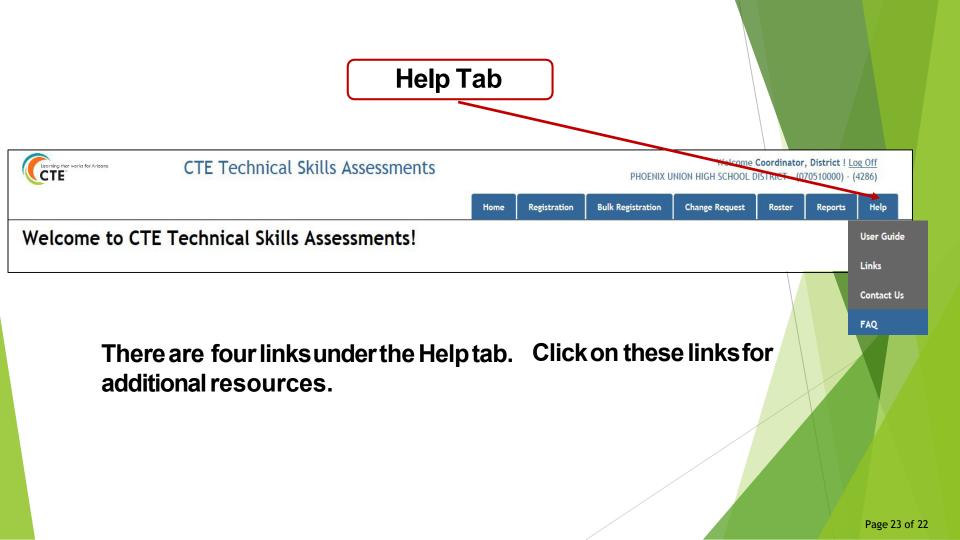

## **Resources under the Links Tab**

2021-2022 CTE Programs with Technical Skills Assessments 2021-2022 Schedulefor Technical Skills Assessments How to Access and Utilize the TSA Dashboard How to Log into the Technical Skills Assessments How to Prepare and Motivate Students to Take the Assessments How to Take the Assessments Proctor Instructions for Monitoring the Assessments

## QUESTIONS? CALL OR SEND US AN EMAIL

(602) 542-5452

## CTEAssessmentHelp@azed.gov

Arizona Department of Education Career and Technical Education 1535 W Jefferson St Bin #42

Phoenix AZ 85007